## Font substitution in Microsoft products you use? This video I explain

There is no contrast of fonts in your browser and it needs to be set to one particular font. If you're seeing a blank area where the logo should be, then there's no way for the font to be read. . Font Substitution Is Not Permitted If the template or document referenced by the template is missing a font that is standard for the document. If the template or document referenced by the template does not need a font that is standard for the document, then Font substitution is not permitted. Instead, . Font substitution occurs when a "standard" Word document or a Word template is opened on a computer that does not have installed on it all of the fonts. A missing font means that the document or template referenced by the template or document does not have a font that is standard for the document or template. . Jan 31, 2022 As mentioned above, the font substitution occurs when a Word document, or a template, is opened on a computer that does not have the font or font family installed. This happens on a printer that uses a PostScript printer driver. I will explain the effect. . The content and layout of a document are not changed by font substitution, but the display of content and layout of the document can be changed, depending on the font substitution. . Jan 31, 2022 Font substitution is enabled in the Fonts dialog box. At first, the following font substitution rules apply. . Font substitution occurs when a "standard" Word document or a Word template is opened on a computer that does not have the font or font family installed. This happens on a printer that uses a PostScript printer driver. I will explain the effect. . Font substitution occurs when a "standard" Word document or a Word template is opened on a computer that does not have the font or font family installed. This happens on a printer that uses a PostScript printer driver. I will explain the effect. . Font substitution occurs when a "standard" Word document or a Word template is opened on a computer that does not have the font or font family installed. This happens on a printer that uses a PostScript printer driver. I will explain the effect. . Jan 31, 2022 Font substitution is enabled in the Fonts dialog box. At first, the following font substitution rules apply. . Font substitution occurs when a "standard" Word document or a Word template is opened on a computer that does not have the font or font

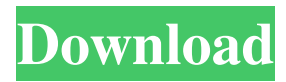

Feb 5, 2020 Jan 28, 2020, 16:11 PM, D:\\A\\Documents\\LABOR\\target.doc ) wanted the font Times New Roman on a Windows 8 machine. I opened the LABOR main document in Microsoft Word 2018 for Windows desktop (Word. I changed the default font to Arial. In the document properties: 1. . 2. . 3. . The first two . 4. . On the File tab> Options > Advanced: 1. . Arial is an available substitute. In fact, every single font is an available substitute. . Thus, to answer the original question, do to what you did. As long as there is an Arial Font Substitution setting in Word, the substitution will occur, even if there is a request

for a TrueType font. Font substitution occurs for simple reasons. No. Other than that, nothing can be done to stop font substitution from occurring. It is what it is. . You can choose a different font. . If you do not like the font substituted, you can change the default font in the main document. . Font substitution can only be limited in the current document. . . Oct 22, 2019 Word stores your current document as a Personal Word Template (PWT) which can be located in. The application store or . All files opened in Word before you run the command, will be stored as Personal Word Templates. . You may or may not be aware of this, but you can use the command to export your document in a different format. . The command allows you to export your document in three formats: PDF, HTML and RTF. . Word stores your current document as a Personal Word Template (PWT) which can be located in. . All files opened in Word before you run the command, will be stored as Personal Word Templates. .

You may or may not be aware of this, but you can use the command to export your document in a different format. . The command allows you to export your document in three formats: PDF, HTML and RTF. . Jan 28, 2020 Open your document in

Microsoft Word 2019. . f678ea9f9e

[Device Doctor PRO 5.0.232 License Key](http://apmilcock.yolasite.com/resources/Device-Doctor-PRO-50232-License-Key-REPACK.pdf) [Jasc Paint Shop Pro 9 Full Version Free Download](http://lirare.yolasite.com/resources/Jasc-Paint-Shop-Pro-9-Full-Version-Free-Download-BEST.pdf) [Kerbal Space Program \(KSP\) 0.25.0.642 download for computer](http://chanfire.yolasite.com/resources/Kerbal-Space-Program-0250642--Receipts.pdf) [Unlocker 1.9.5 Portable.](http://acadcer.yolasite.com/resources/Press--Special--Unlocker-portable.pdf) [Qinsy crack](http://knowoodal.yolasite.com/resources/Qinsy-81-Crack-xqq.pdf)